## **How to Switch between Different Students**

Once logged into your account, you will see a "Change Student" option on the menu bar. Place your mouse cursor over that option (or click on it if using a mobile device), and any students associated with your account will appear in the list.

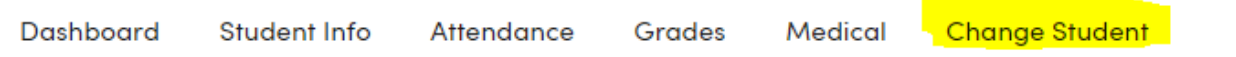

*Although you will see an option to add a student to your account, that option will not be used. If you do not see one of your children on your account, please contact your child's campus.*

**Students will not have the ability to see other student accounts.**